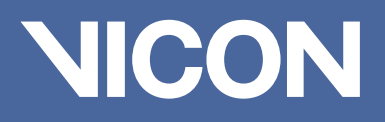

B)

 $\frac{c_{O_S}1}{c}$ 

# ProCalc

 $\frac{\sin \alpha}{\sin \beta}$ 

Simple calculations at your fingertips

Pioneering motion capture since 1984.

## ProCalc

## Simple calculations at your fingertips

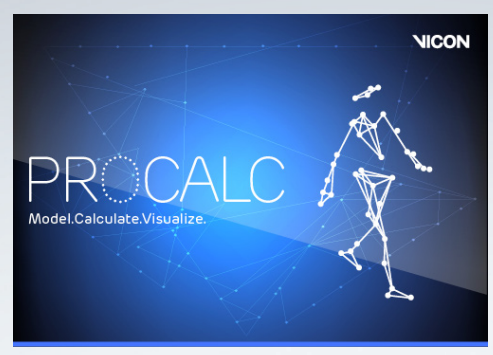

Vicon ProCalc software splash screen Vicon ProCalc software

Key Facts

- Wizard-based calculation builder
- Preview outputs in the 3D workspace
- Variables and events can be exported directly to Excel or into the C3D file
- Large number of pre-configured functions including arithmetic calculations, projections and vector algebra
- Process multiple trials with a single click using the ProCalc batch processor

### Compatibility

ProCalc will work perfectly with Nexus 2.0.

Simple calculations are at your fingertips with Vicon's new wizard-based event and variable calculation system. Using information stored within the C3D file, ProCalc's pre-defined, biomechanically relevant operations enable you to easily calculate new custom variables.

Vicon ProCalc is a new visual application for creating custom kinematic models, variables and event calculations using a simple wizard-based system. Load C3D trial files, create new calculations and visualize outputs in an integrated 3D workspace. Variables and events calculated in ProCalc can be written back into the C3D file or exported directly to Excel.

#### WIZARD BASED CALCULATION BUILDER

ProCalc's wizard-based calculation building system doesn't require a complicated syntax language, which means getting started is simple. You can create custom variables of different types, including points, vectors, lines, planes and segments, and you can perform calculations on these variables using a large number of preconfigured

functions such as arithmetic calculations, projections, comparisons and vector algebra.

#### CALCULATION PREVIEW

Previewing calculations in the 3D workspace can be a valuable tool in learning and teaching situations, allowing you to alter or correct the calculations before running your calculation scheme.

#### 3D WORKSPACE

Variables produced in ProCalc can be visualized in the 3D workspace in two ways.

The Calculations Indicator will display the specific visual indicators for you calculations. These include Modeled Markers, Segment Axes and Joint Angles.

In Variable Graph Display mode, you can view a graph of the selected variable from a calculation scheme.

#### BATCH PROCESSING

After you've created a set of variable or event calculation schemes you can process multiple trials with a single click by using the batch processor inside ProCalc.

**HB** 

facebook.com/vicon twitter.com/vicon youtube.com/vicon100

#### Discover More vicon.com/software/other

Denver T: +1 303.799.8686 Los Angeles T: +1 303.799.8686

#### info@vicon.com

Oxford T: +44 (0) 1865 261800 Singapore T: +65 6400 3500